# How to Enroll in Online Banking

#### **SafeAmerica Credit Union**

A simple way to your daily banking

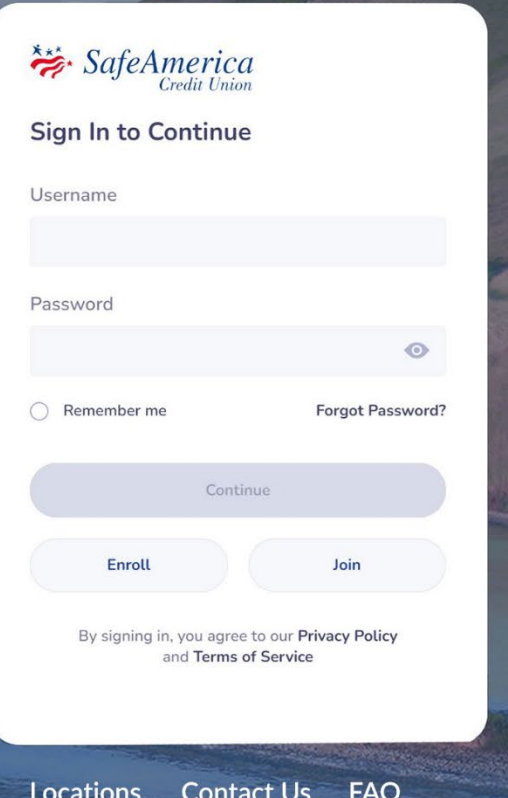

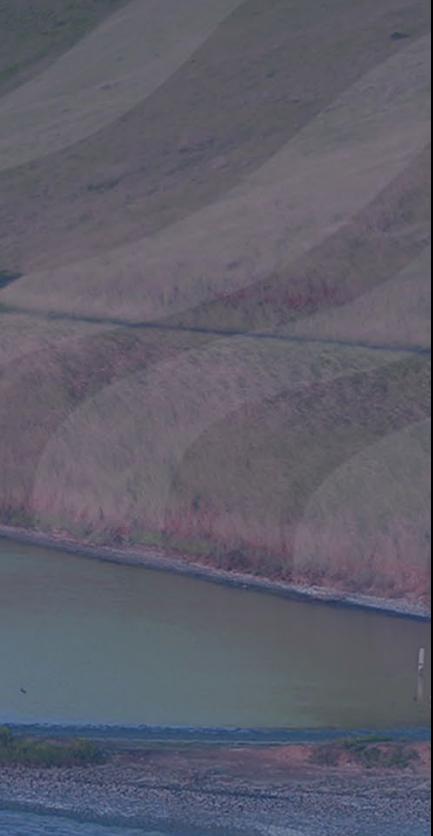

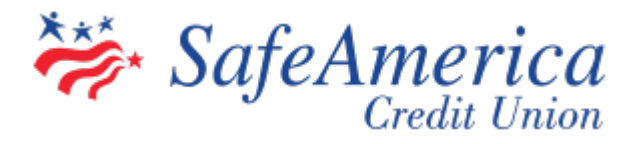

### Here's What's Needed Before Getting Started:

- Have Your Member Number\* Handy.
- Social Security Number and Date of Birth.

\*You received your member number upon your account opening at SafeAmerica Credit Union. This is not your checking, debit, or credit card number. Should you not know your member number, please contact us at (800) 972-0999.

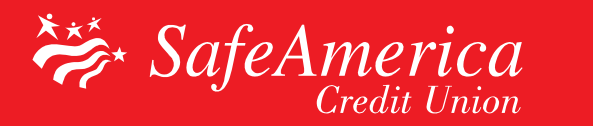

### Step 1 – Enroll in Online Banking:

• Visit safeamerica.com and click on the "Enroll" button.

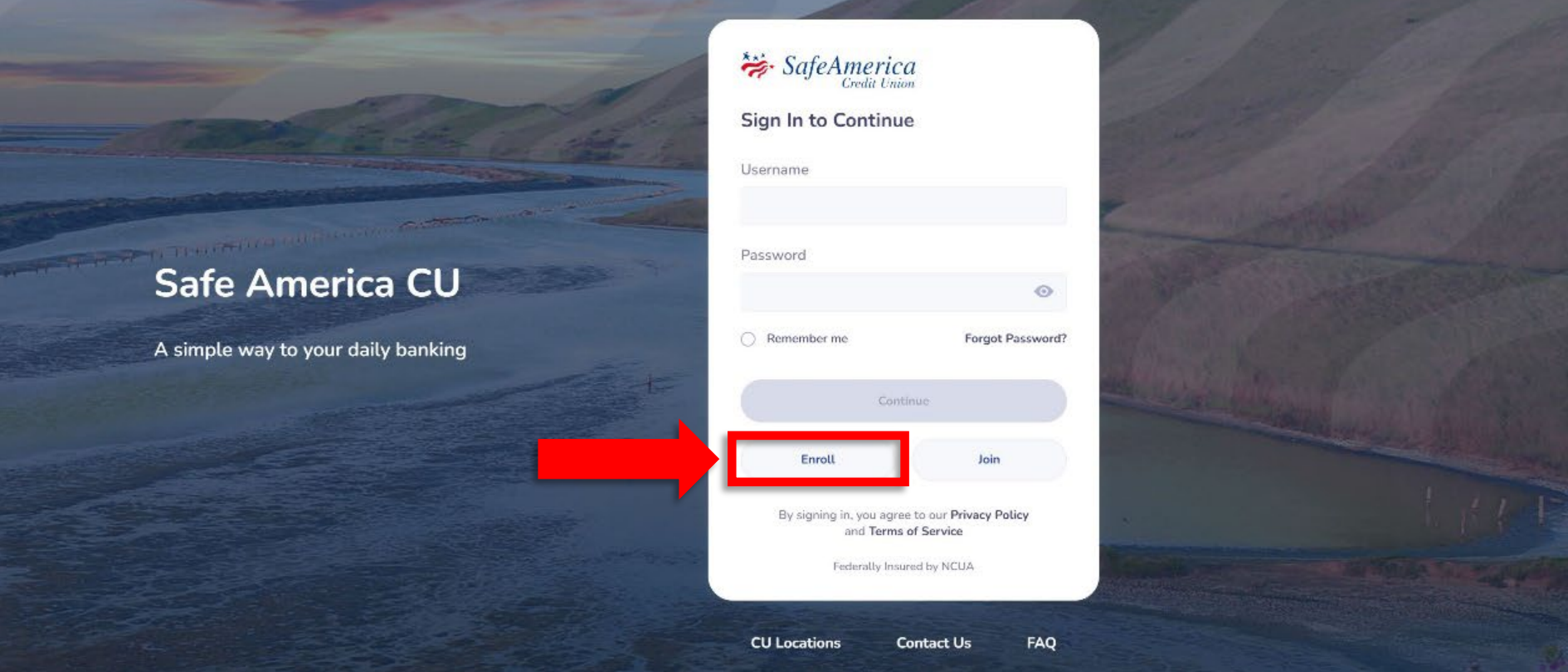

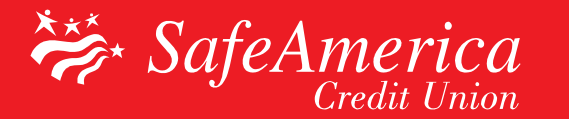

## Step 2 – Enroll in Online Banking:

#### Enter your information

- Your Account/Member Number. (This is not your Checking, Debit, or Credit Card Number. For assistance, contact us at (800) 972-0999)
- Your Social Security Number.
- Your Date Of Birth.
- Click On "Continue"

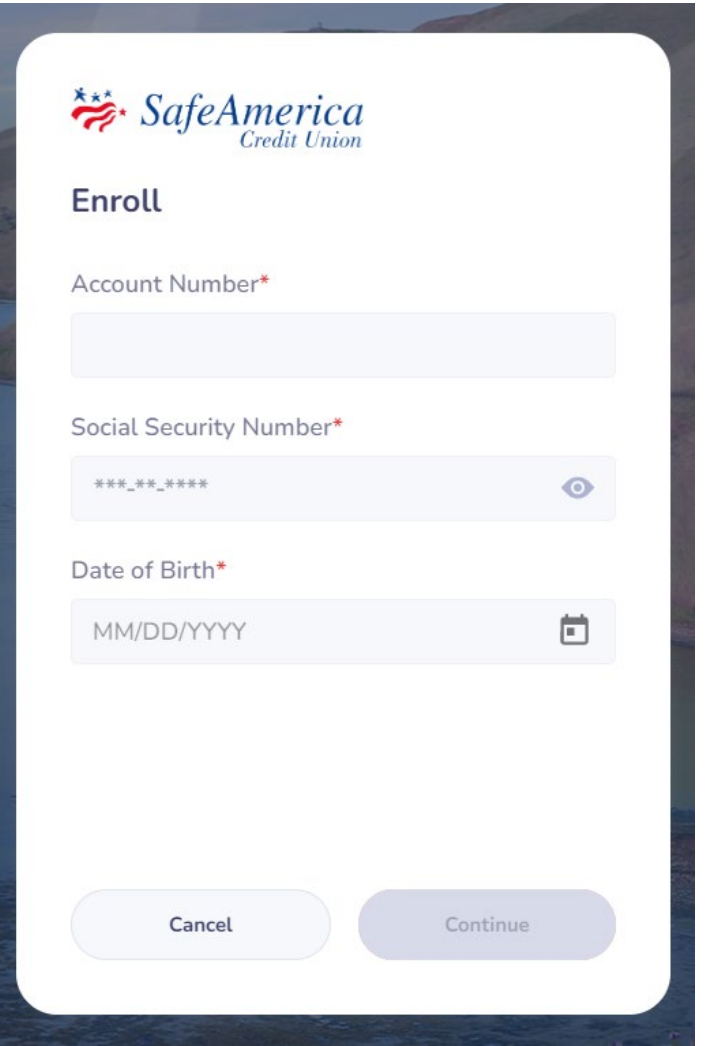

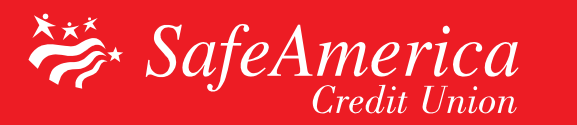

## Step 3 – Enroll in Online Banking:

Create a Username and Password

- Username Requirements: At least 6 characters, 1 letter, 1 number and no special characters.
- Password Requirements: At least 8 characters, 1 uppercase letter, 1 lowercase letter, 1 number and 1 special character.
- Click to agree to the "Terms and Conditions" and enroll in e-<br>statements.
- Prove you are not a robot by completing the captcha and click"Submit".

SafeAmerica

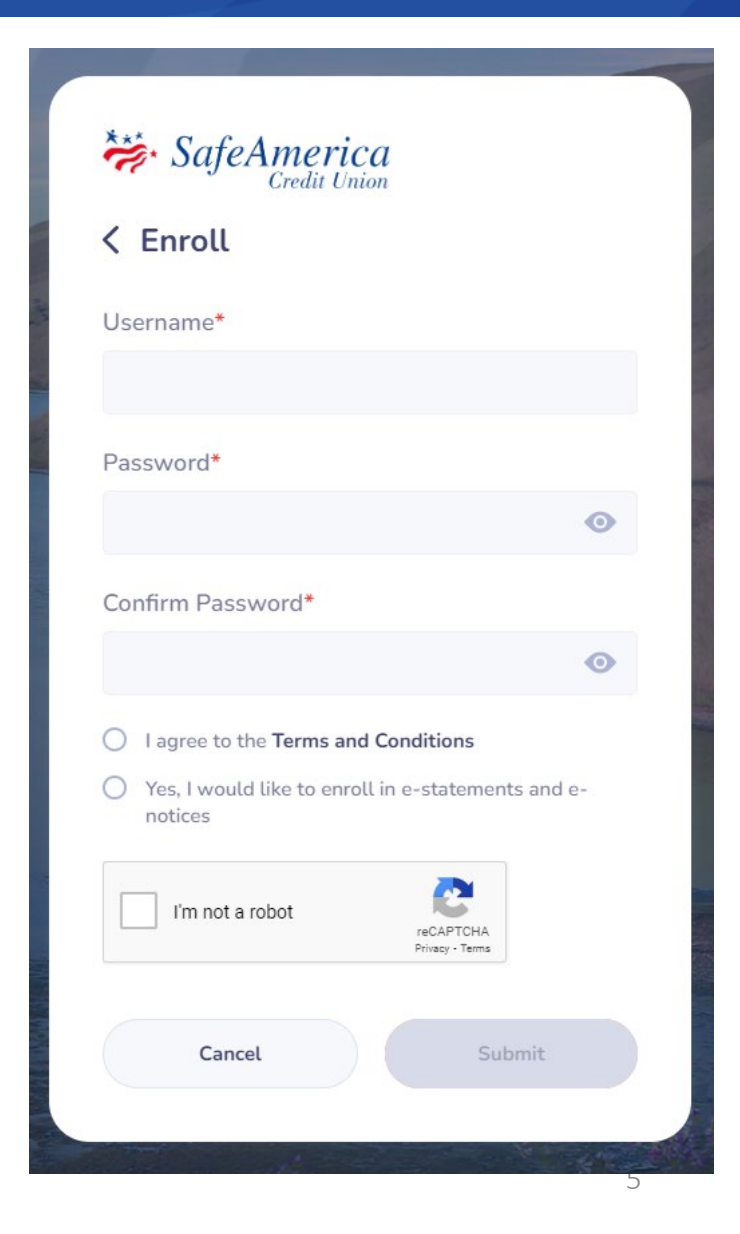

## Step 4 – Enroll in Online Banking:

### Verify your device

- A verification code will be sent to the method you choose: either the email address or mobile phone number associated with your member account.
- Enter the Verification Code you received. Then Click "Sign In"
- To bypass this step the next time you login, select "Remember Me" when logging in.

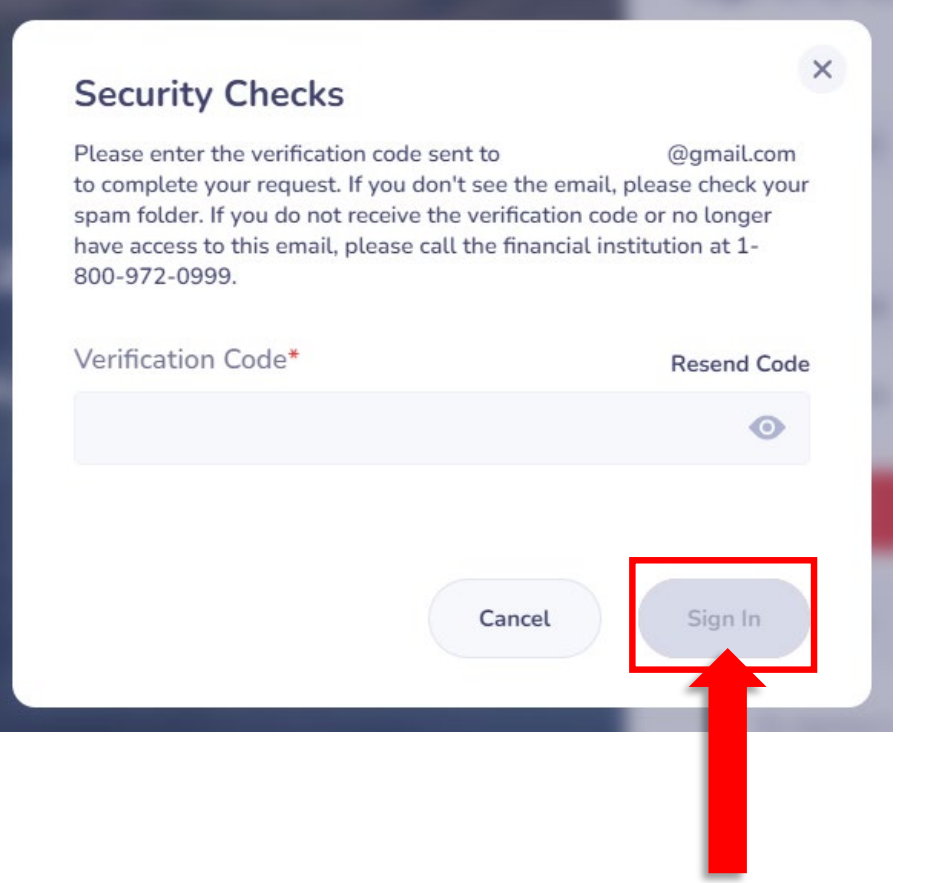

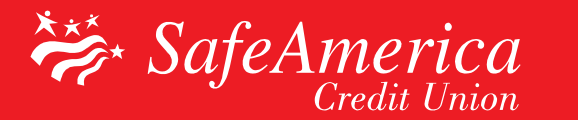

### Step 5 – Enroll in Online Banking:

Congratulations! You are now enrolled as a SafeAmerica Credit Union Online Banking user. Visit our other "How-To" pages to learn about the convenience of banking anywhere, anytime!

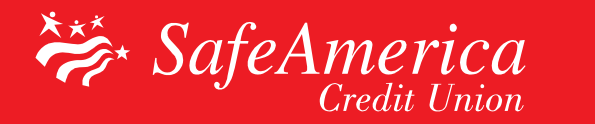